| SPUD Start Processing Useful Data |              | Order report         |
|-----------------------------------|--------------|----------------------|
| ISSUE REFERENCE:                  | SC DCI-0001  |                      |
| Doc. No. SNTR-24                  | Issue No: 01 | Issue Date: 01.06.19 |

## **Report / Order report**

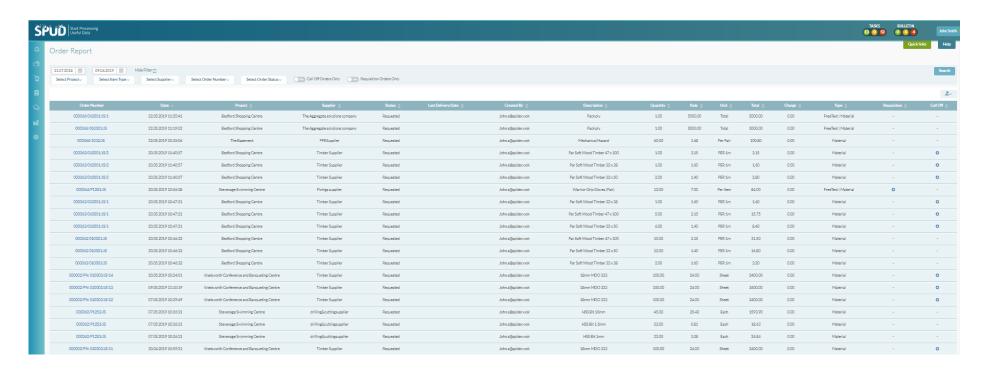

- Select the date range you would like the report to be generated from and then click search
- Alternatively, you can click Hide Filter and create a report for a specific project, item, supplier, or order status.

| SPUD Start Processing Useful Data | Order report |                      |  |  |  |
|-----------------------------------|--------------|----------------------|--|--|--|
| ISSUE REFERENCE:                  | SC DCI-0001  |                      |  |  |  |
| Doc. No. SNTR-24                  | Issue No: 01 | Issue Date: 01.06.19 |  |  |  |

• A report of all the orders and there details from within the selected date range/filters will then be generated.

| Order Number     | Date ∨                 | Project 💠        | Supplier 💠   | Status 🗘   | Last Delivery Date 💠 | Created By 💠                       | Description 🗘 | Quantity 🗘 | Rate 🗘 | Unit 🗘 | Total 💠 | Charge 🗘 | Type ≎                  | Requisition 🗘 | Call Off 💠 |
|------------------|------------------------|------------------|--------------|------------|----------------------|------------------------------------|---------------|------------|--------|--------|---------|----------|-------------------------|---------------|------------|
| 000200/1998/JJ   | 24.05.2019<br>16:52:12 | Hatfield<br>Road | SupplierWOK  | Pending    |                      | johnjonestest@spiderwokxy<br>z.com | JCB           | 10.00      | 90.00  | Kg     | 900.00  | 0.00     | FreeText  <br>Material  | -             | -          |
| 000200/1998/JJ   | 24.05.2019<br>16:52:12 | Hatfield<br>Road | SupplierWOK  | Pending    |                      | johnjonestest@spiderwokxy<br>z.com | JCB           | 10.00      | 80.00  | -      | 800.00  | 0.00     | FreeText  <br>PlantHire | -             | -          |
| 000199/Test01/JJ | 23.05.2019<br>13:47:39 | Reagus           | SupplierWOK3 | InProgress |                      | johnjonestest@spiderwokxy<br>z.com | Test          | 10.00      | 23.00  | kg     | 230.00  | 0.00     | FreeText  <br>Material  | 0             | -          |
| 000199/Test01/JJ | 23.05.2019<br>13:47:39 | Reagus           | SupplierWOK3 | InProgress |                      | johnjonestest@spiderwokxy<br>z.com | Hat           | 19.00      | 4.00   | Kg     | 76.00   | 0.00     | FreeText  <br>Material  | 0             | -          |
| 000198/Test01/JJ | 23.05.2019<br>13:47:28 | Reagus           | SupplierWOK  | Requested  |                      | johnjonestest@spiderwokxy<br>z.com | Concrete      | 8.00       | 1.00   | kg     | 8.00    | 0.00     | FreeText  <br>Material  | •             | -          |

The Status of the order is broken down into the following categories.

**Pending** = The order is still waiting to be accepted by the supplier

**Requested** = The order has been sent to the supplier and they have received it.

In progress = The order is underway with the supplier.

**Delivered** = The order has been completed.

- Orders that have been generated through a Requisition will have a symbol
- The report can be exported from SPUD if you wish. To do this click the export icon, then chose the format you would like to export the report to e.g. Microsoft Excel